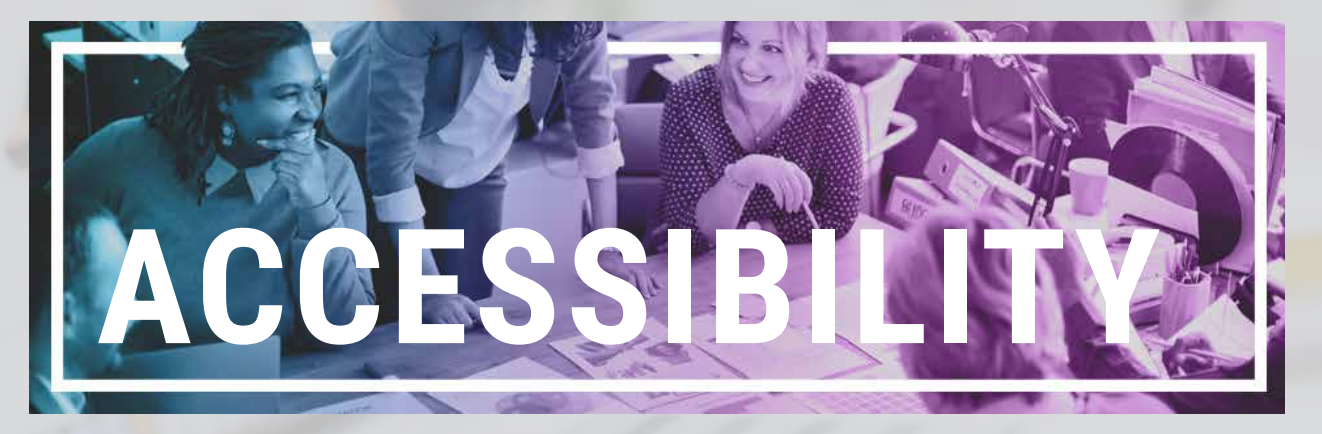

# **Guiding principles for enhancing accessibility during COVID-19**

*(Version 2 - 4 May 2020)*

## **Contents**

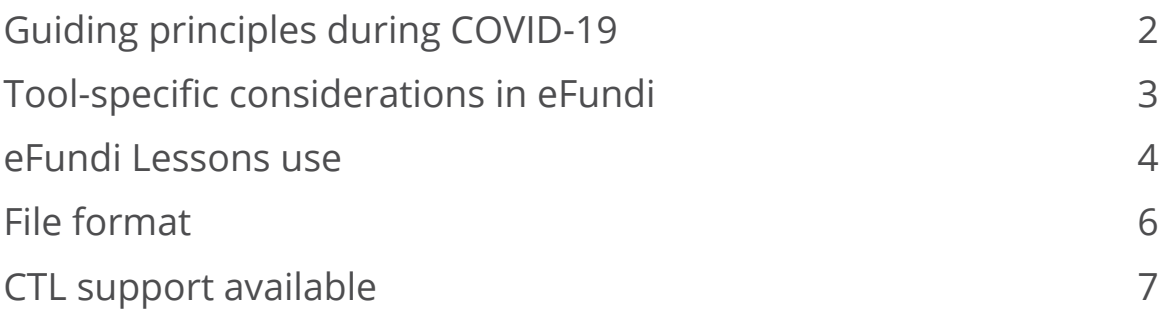

### **Overview**

Data from IT indicate that at least 50% of NWU students access eFundi on their mobile devices. This implies that we need to think mobile first when delivering content. The good news is that eFundi is already designed to rescale and to be viewed on a mobile device automatically. You can develop your site on an ordinary computer and then just check the site on your phone, to see how it is displayed.

#### **Test it now**

Visit your module's eFundi site on your mobile device. Test all the tools and take screenshots of all the areas that do not display correctly. The folowing pages will help you make the changes that you need to make.

*Tip: Create a shortcut to eFundi on your mobile device's home screen.* 

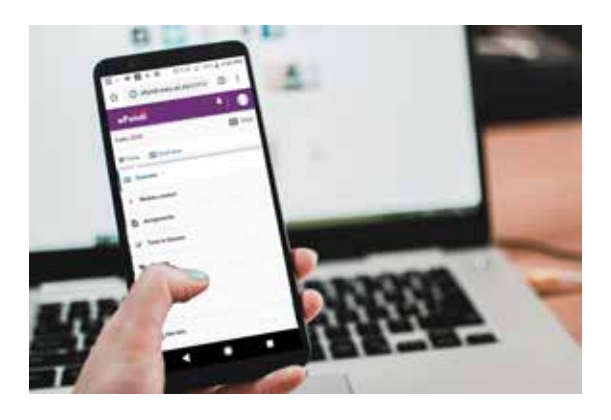

<span id="page-1-0"></span>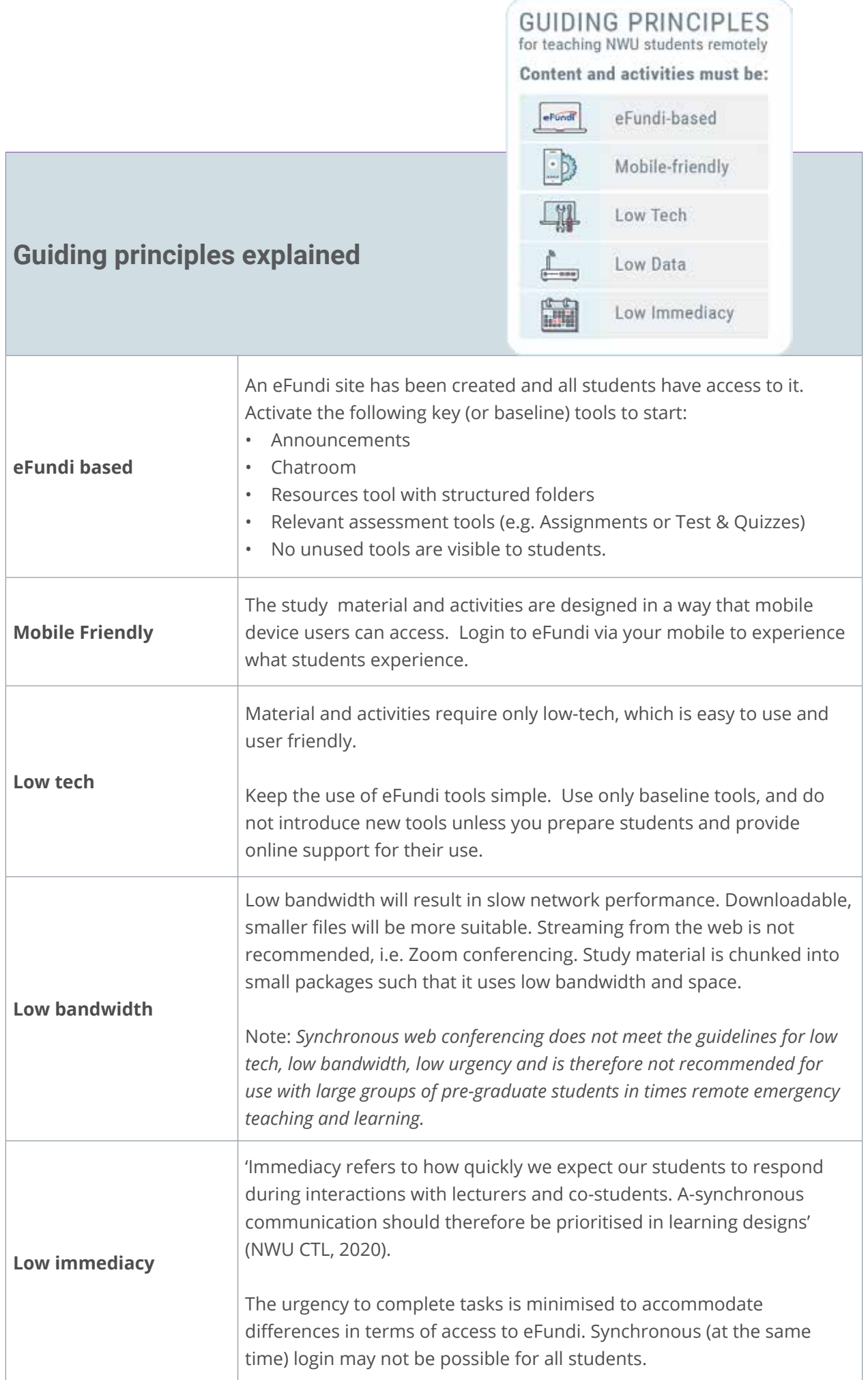

<span id="page-2-0"></span>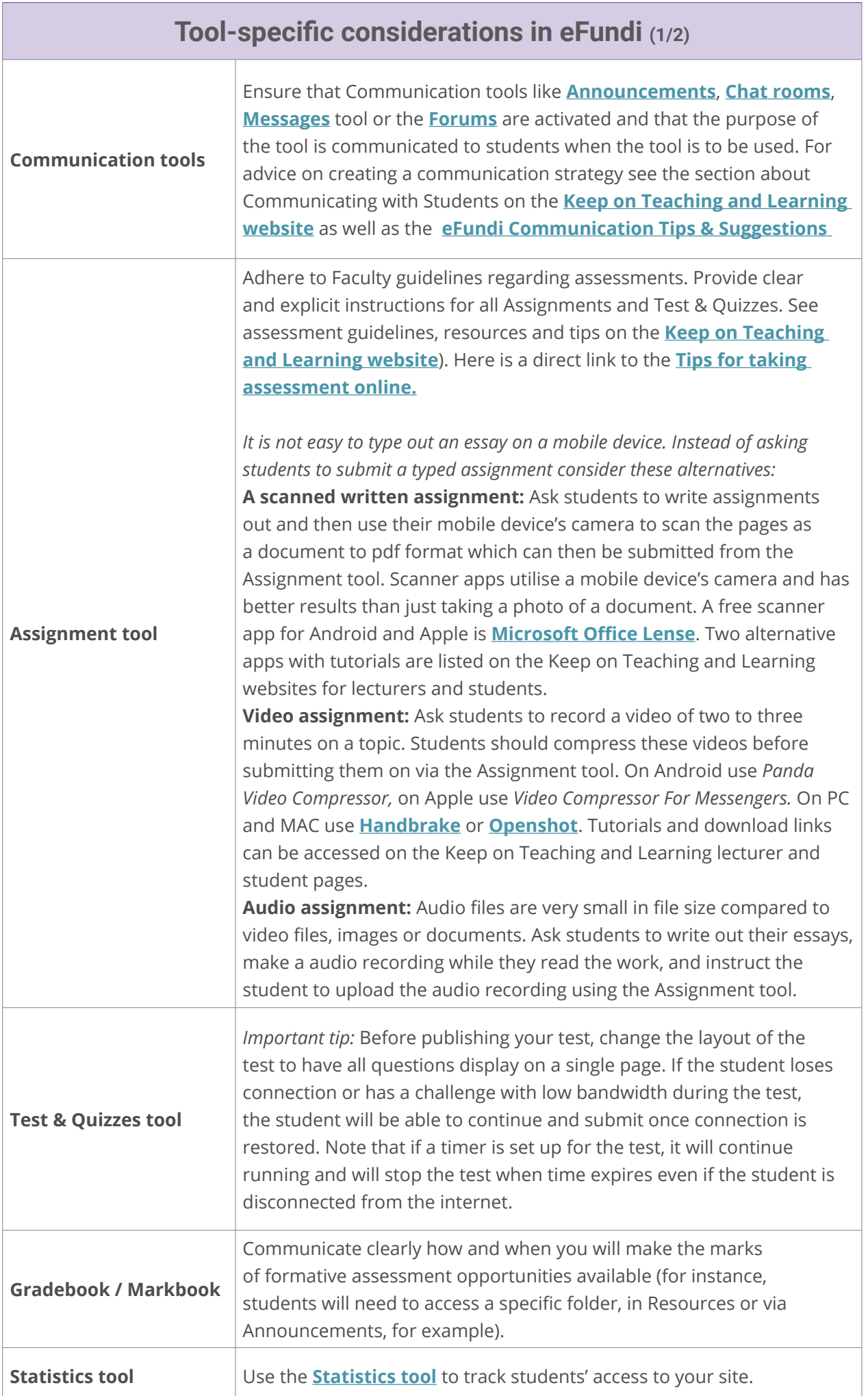

<span id="page-3-0"></span>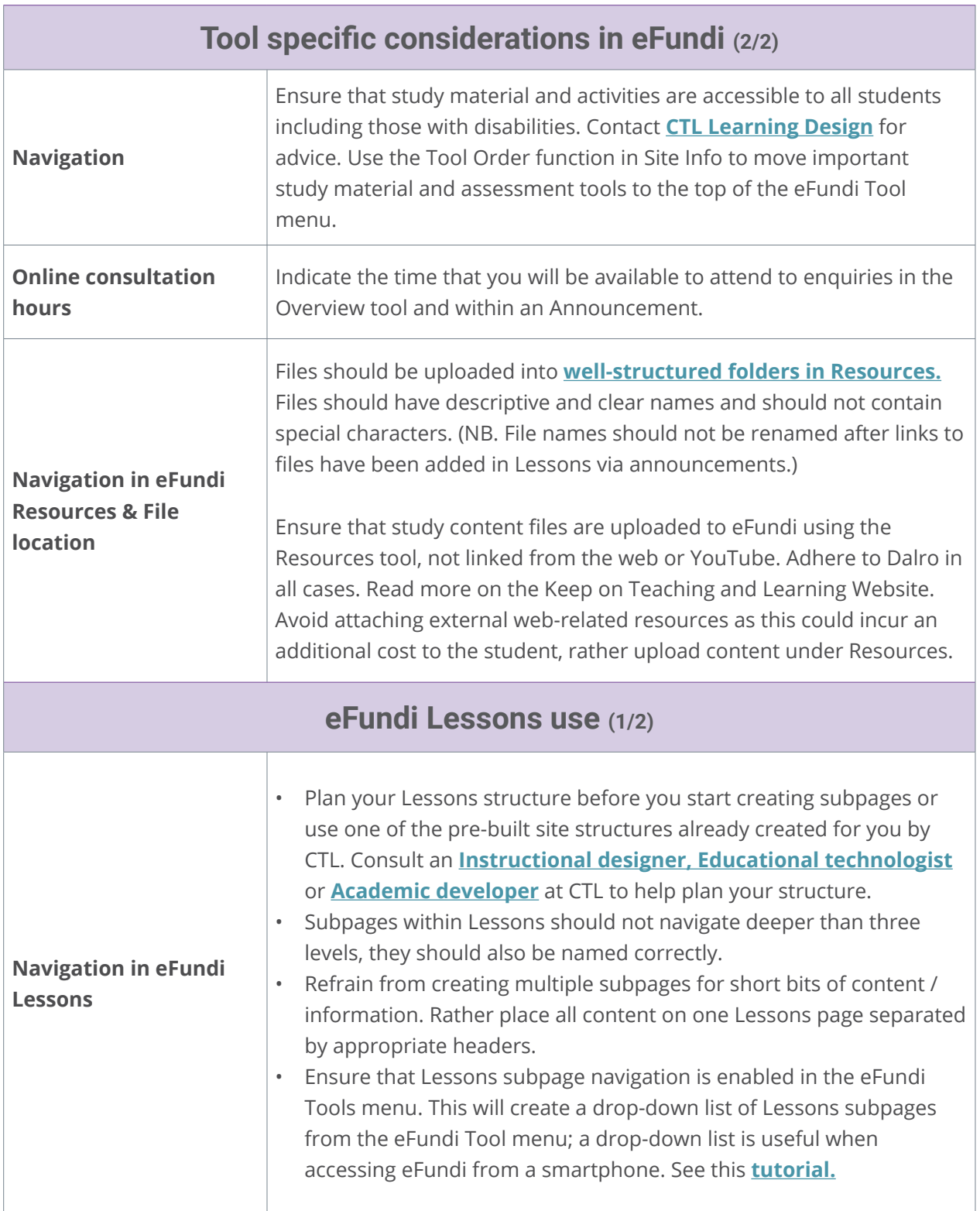

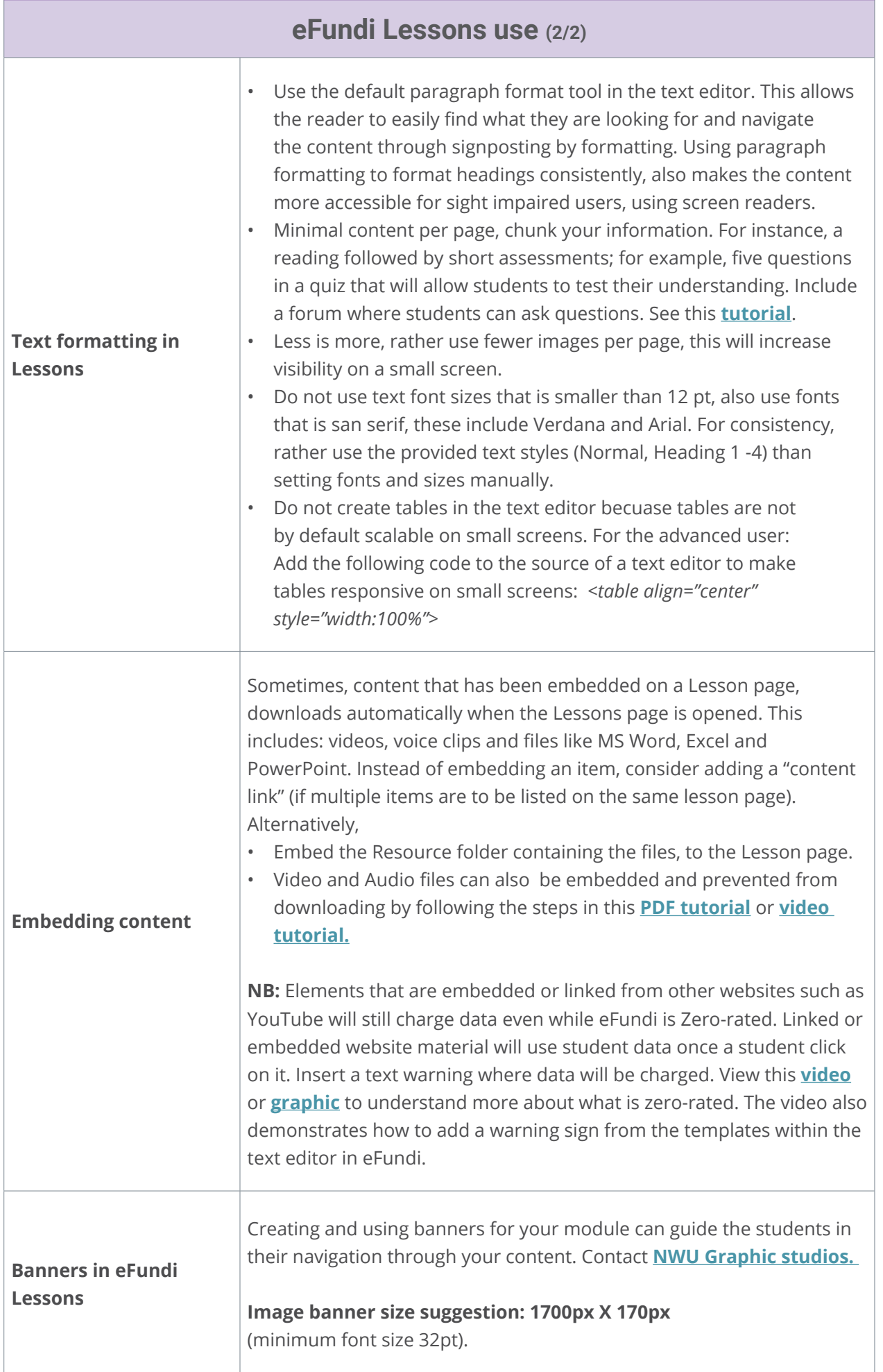

<span id="page-5-0"></span>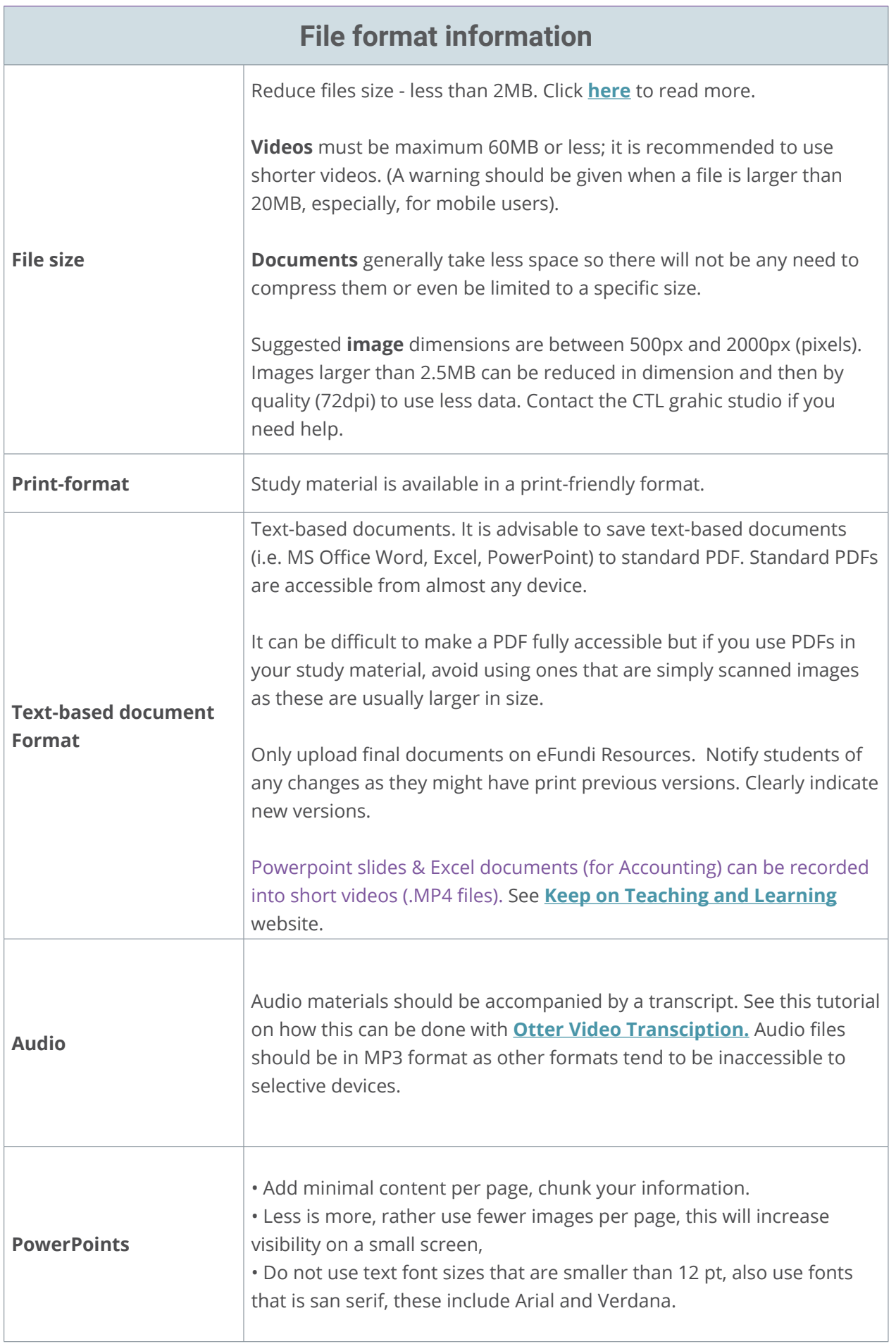

<span id="page-6-0"></span>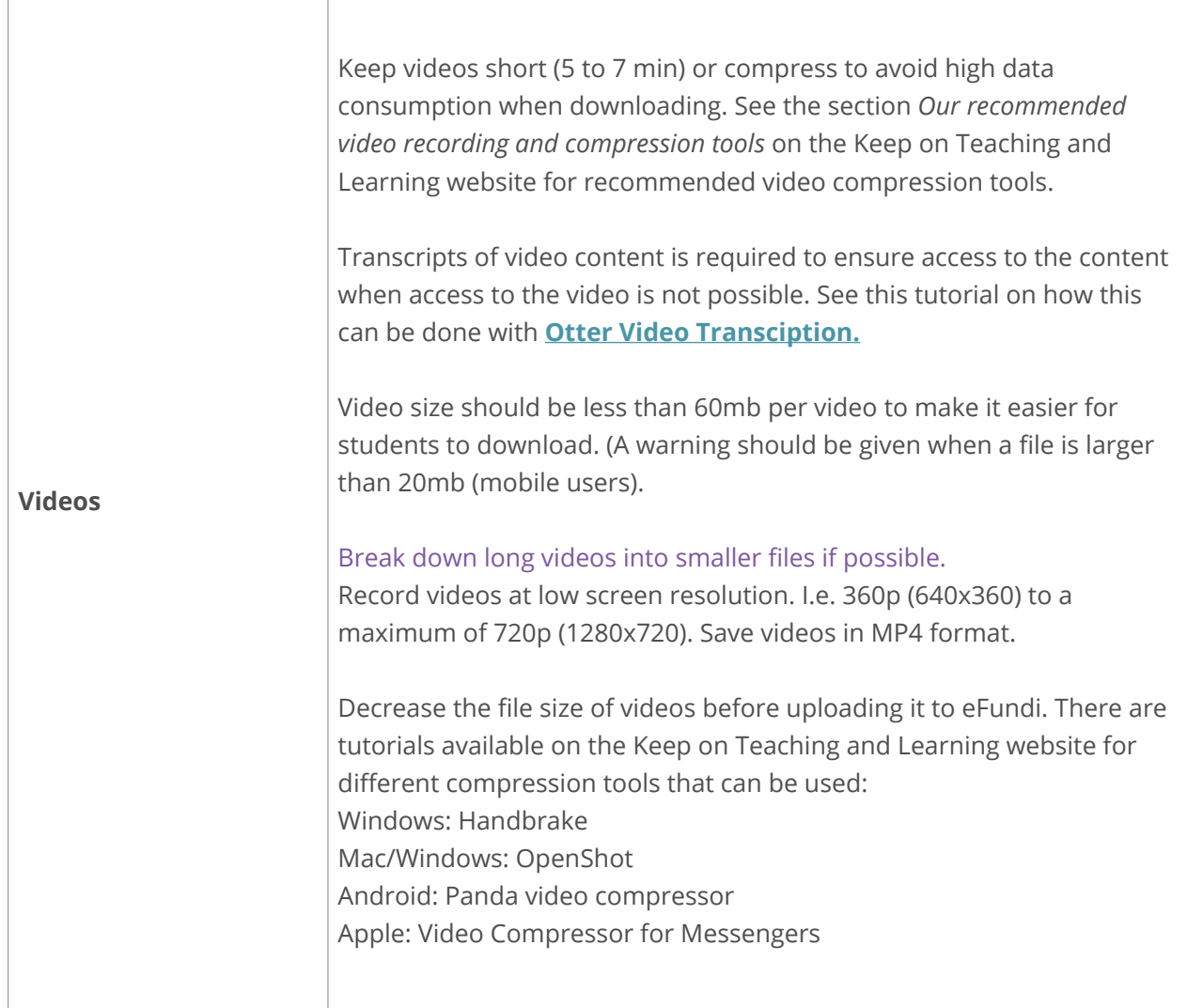

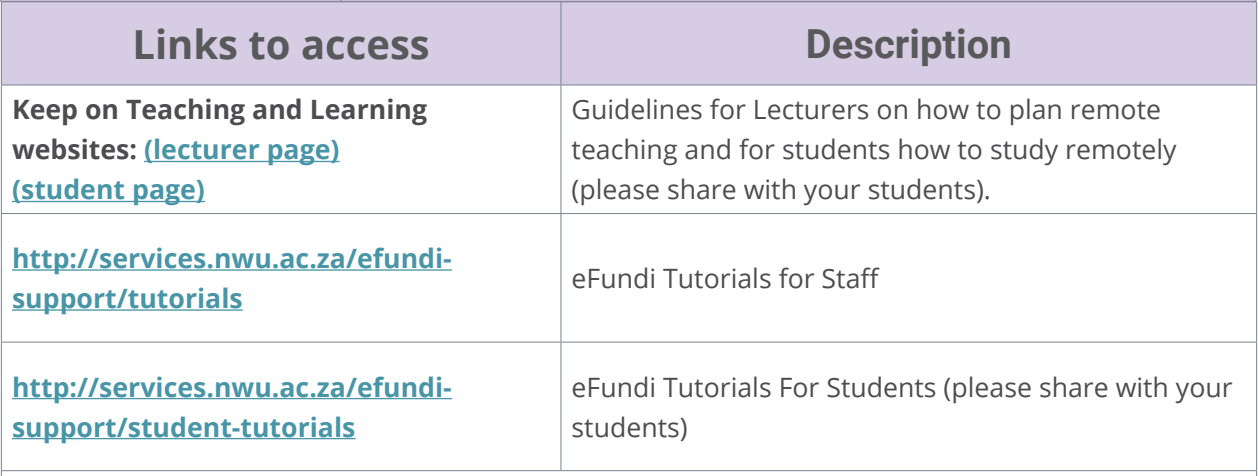

**\*Please be sure to share with your students the URL for student support guides.**

#### **Resources**

- Moodle. 2019. Creating mobile-friendly courses. Accessed on 25 March 2020 from: **[https://](https://docs.moodle.org/38/en/Creating_mobile-friendly_courses#Media_download_for_offline_usage) [docs.moodle.org/38/en/Creating\\_mobile-friendly\\_courses#Media\\_download\\_for\\_offline\\_](https://docs.moodle.org/38/en/Creating_mobile-friendly_courses#Media_download_for_offline_usage) [usage](https://docs.moodle.org/38/en/Creating_mobile-friendly_courses#Media_download_for_offline_usage)**
- NWU CTL. 2020. CTL support plan for the continuation of teaching and learning final. 2020-03- 20. Unpublished.